# **SVanalyzer Documentation**

*Release 0.12*

**Nancy F. Hansen**

**Oct 27, 2020**

### Contents

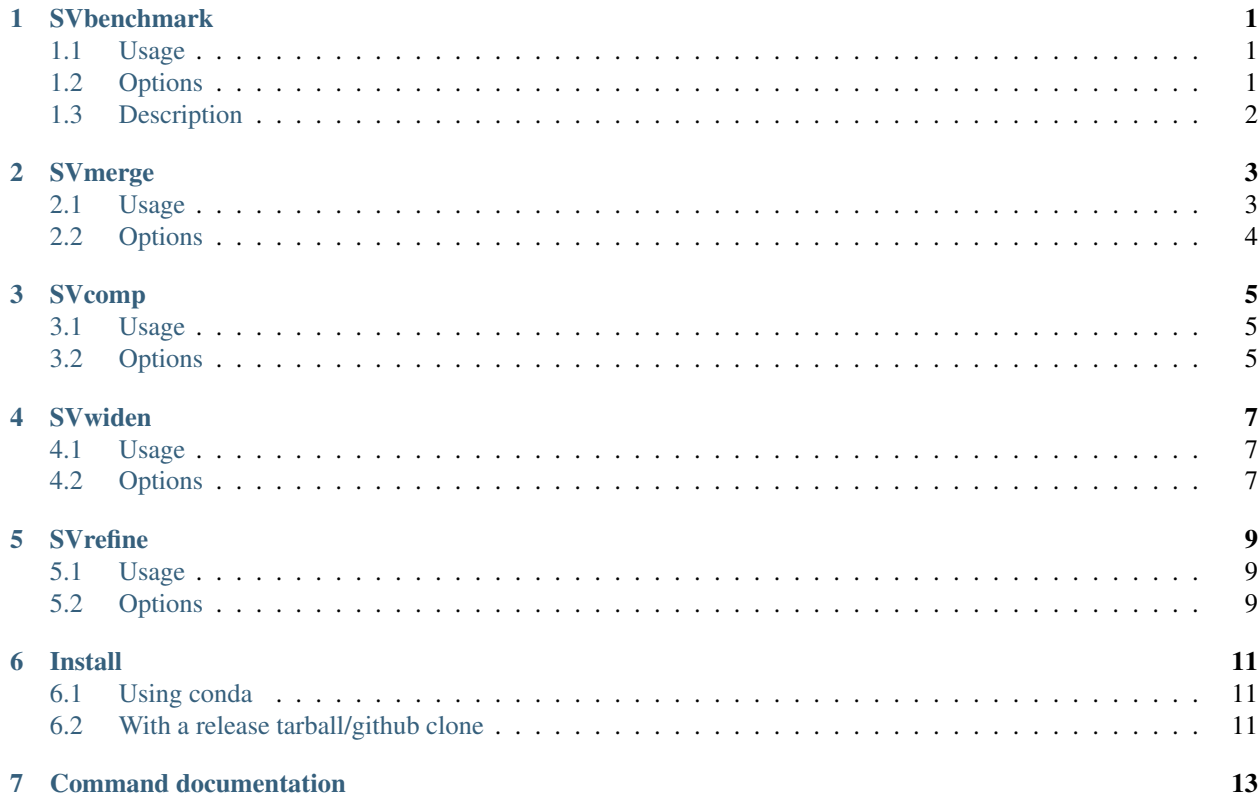

### **SVbenchmark**

<span id="page-4-0"></span>SVbenchmark compares a set of "test" structural variants in VCF format to a known truth set (also in VCF format) and outputs estimates of sensitivity and specificity.

### <span id="page-4-1"></span>**1.1 Usage**

```
svanalyzer benchmark --ref <reference FASTA file> --test <VCF-formatted file of
˓→variants to test> --truth <VCF-formatted file of true variants>
```
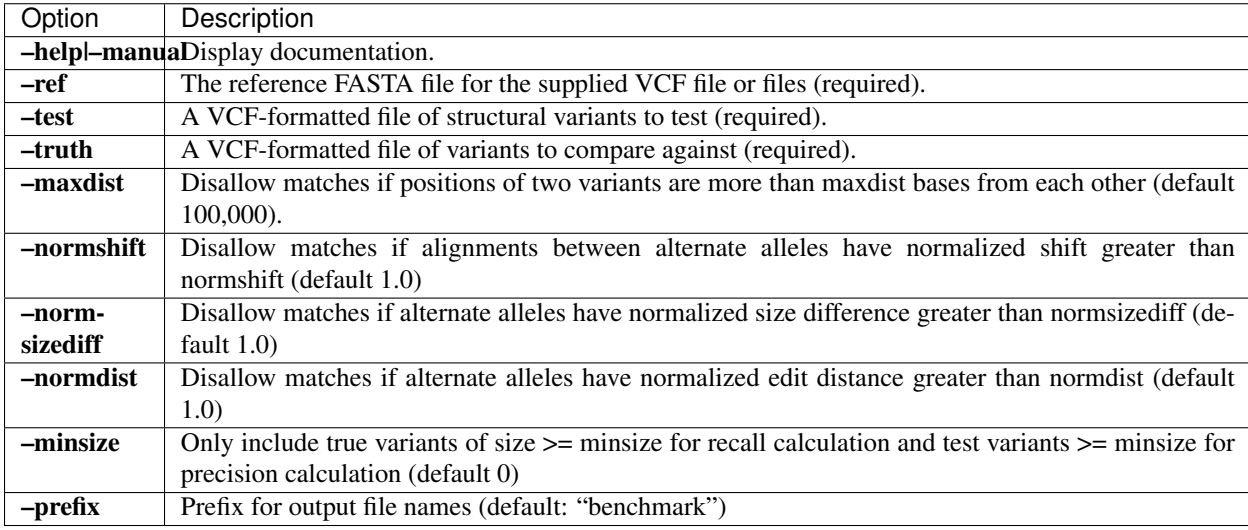

### <span id="page-5-0"></span>**1.3 Description**

For sequence-specified test and truth structural variants in VCF files (i.e., files with ATGC sequences in the REF and ALT fields), SVbenchmark aligns constructed alternate haplotypes of each test/truth variant pair separated by no more than the distance specified by the –maxdist option to determine if the pair represent two equivalent variants.

In the false positive output VCF file, the program reports all test variants that are not equivalent to any true variant. In the false negative output VCF file, the program reports all true variants that are not equivalent to any test variant. The recall rate is reported in the report file as the percentage of true variants that are not false negatives, and the precision is reported as the percentage of test variants that are not false positives.

As of SVanalyzer v0.33, SVbenchmark will include non-sequence-specified deletions in its comparisons so long as the ALT field values of the VCF deletion records are "<DEL>" and an END value is include in the INFO field (e.g., END=5289355).

#### **SVmerge**

<span id="page-6-0"></span>SVmerge groups structural variants from a VCF file by calculating a distance matrix, then finding connected components of a graph in which the nodes are the variants and edges exist when the distances are below the specified maximum values.

The program steps through a set of structural variants, calculating distances to other nearby variants by comparing their alternate haplotypes. The program then reports clusters of variants, and prints a VCF file of "unique" variants, where the variant reported in the VCF record is a randomly-chosen representative from the largest cluster (or a randomly selected largest cluster, in the case of a tie among cluster sizes) of exactly matching variants.

Alternatively, a file of previously-calculated distances can be provided with the –distance\_file option, and the clustering can be skipped with the option –skip\_clusters.

NOTE: SVmerge only clusters and merges sequence-specific variants, i.e., structural variants with ATGCN sequences for their REF and ALT alleles, or deletions with a valid "END" INFO tag. These variants will be printed as singletons unless the –seqspecific option is specified (see below).

#### <span id="page-6-1"></span>**2.1 Usage**

```
svanalyzer merge --ref <reference FASTA file> --variants <VCF-formatted variant file>
˓→--prefix <prefix for output files>
svanalyzer merge --ref <reference FASTA file> --fof <file of paths to VCF-formatted,
˓→variant files> --prefix <prefix for output files>
```
<span id="page-7-0"></span>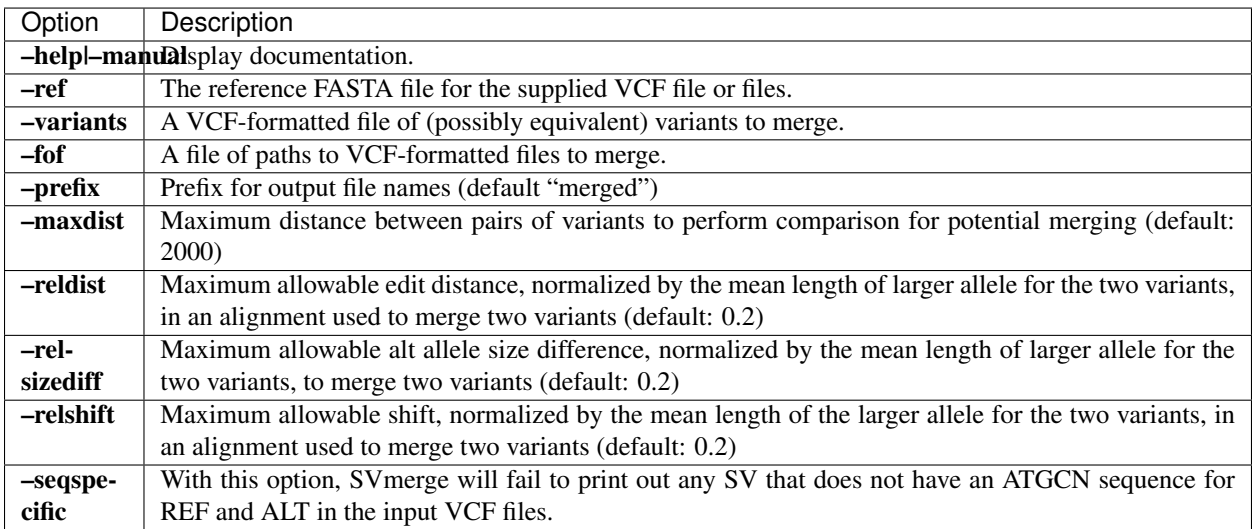

### **SVcomp**

<span id="page-8-0"></span>SVcomp calculates "distances" between pairs of structural variants in VCF format by constructing their alternate haplotypes and aligning them to each other.

### <span id="page-8-1"></span>**3.1 Usage**

```
svanalyzer comp --ref reference.fasta --first <first VCF-formatted file> --second
˓→<second VCF-formatted file>
```
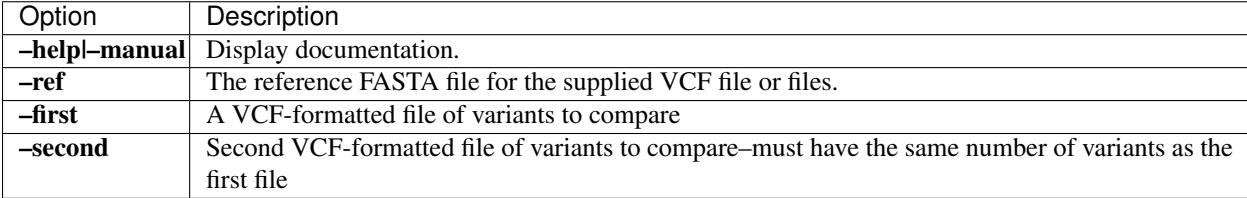

### **SVwiden**

<span id="page-10-0"></span>SVwiden reads a VCF file and uses MUMmer to determine widened coordinates for structural variants, adding custom tags to the VCF record.

### <span id="page-10-1"></span>**4.1 Usage**

```
svanalyzer widen --ref <reference FASTA file> --variants <VCF-formatted variant file>
˓→--prefix <prefix for output files>
```
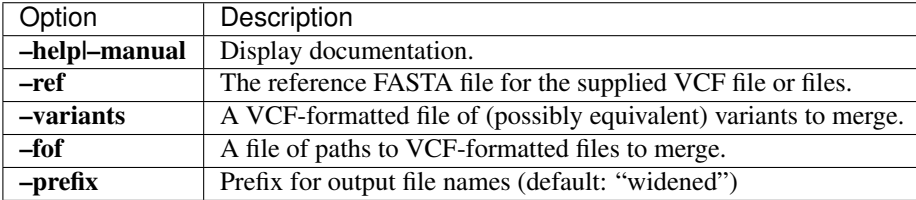

### **SVrefine**

<span id="page-12-0"></span>SVrefine reads a delta-formatted file of MUMmer alignments of an assembly to the reference to call structural variants (or refine variants in chosen genomic regions) and print them out in VCF format.

### <span id="page-12-1"></span>**5.1 Usage**

SVrefine.pl --delta <path to delta file of alignments> --regions <path to BED-˓<sup>→</sup>formatted file of regions> --ref\_fasta <path to reference multi-FASTA file> --query\_ ˓<sup>→</sup>fasta <path to query multi-FASTA file> --outvcf <path to output VCF file> -- →svregions <path to output BED file of SV regions> --outref <path to bed file of ˓<sup>→</sup>homozygous reference regions> --nocov <path to bed file of regions **with** no coverage>

<span id="page-12-2"></span>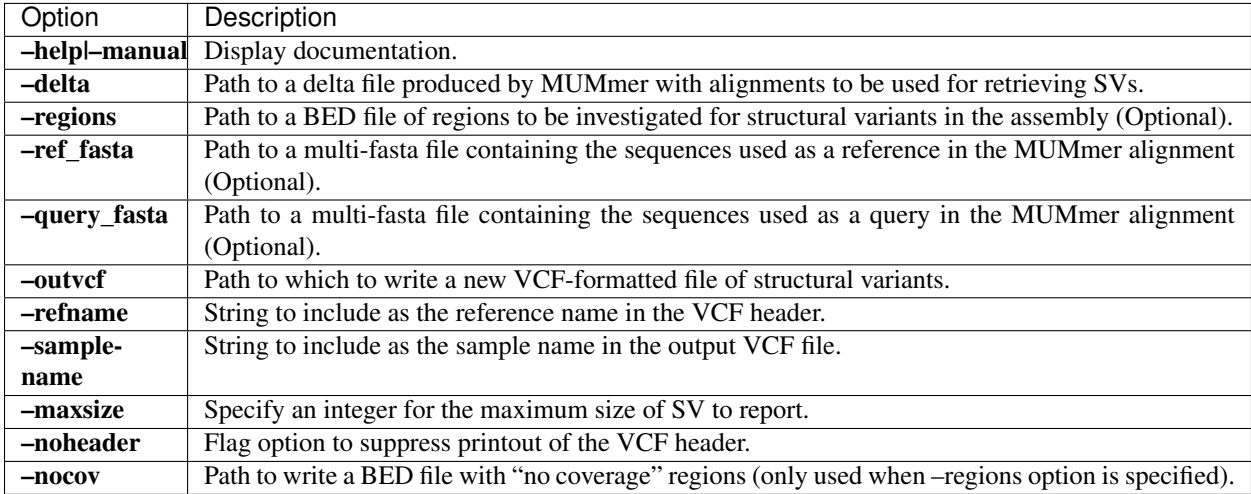

[SVanalyzer](http://github.com/nhansen/SVanalyzer) is a software package for the analysis of large insertions, deletions, and inversions in DNA. SVanalyzer tools use repeat-aware methods to refine, compare, and cluster different structural variant calls.

#### Install

#### <span id="page-14-1"></span><span id="page-14-0"></span>**6.1 Using conda**

SVanalyzer can be installed using the conda package manager with the bioconda channel. For details on setting up conda/bioconda, see the [Bioconda user docs.](https://bioconda.github.io/user/install.html)

```
conda create -n svanalyzer
conda activate svanalyzer
conda install svanalyzer
```
#### <span id="page-14-2"></span>**6.2 With a release tarball/github clone**

SVanalyzer can also be installed by downloading a [release tarball](https://github.com/nhansen/SVanalyzer/releases) or cloning the [github repository:](https://github.com/nhansen/SVanalyzer)

```
git clone https://github.com/nhansen/SVanalyzer.git
```
After unzipping the tarball or cloning the directory, build SVanalyzer:

```
cd SVanalyzer
perl Build.PL
./Build
./Build test
./Build install
```
To install SVanalyzer to an alternate location (e.g., if you do not have root permissions), call "perl Build.PL –install\_base \$HOME".

### Command documentation

- <span id="page-16-0"></span>• *[SVbenchmark](#page-4-0)* - Compare a set of "test" structural variants in VCF format to a known truth set and report sensitivity and specificity
- *[SVmerge](#page-6-0)* Merge similar sequence-resolved SVs in VCF format
- *[SVcomp](#page-8-0)* Compare sequence-resolved SVs to each other
- *[SVwiden](#page-10-0)* Add tags to a VCF file of sequence-resolved SVs detailing surrounding repetitive genomic context
- *[SVrefine](#page-12-0)* Call sequence-resolved structural variants (SVs) from assembly consensus